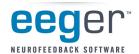

# **EEGer<sup>™</sup> Client File Maintenance**

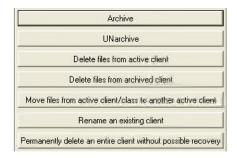

From the EEGer Files menu, select Archive for the following functionality:

### 1. Archive client files

Compress session files to save hard drive space or back up to another drive.

NOTE: You must first change the destination directory for archives in *Preferences-Configuration-Data Locations* to back up to an external drive.

- The folder must exist and be connected before entering the file location or path in EEGer.
- The path entered must be exact. For example, if the folder you created is
   E:\EEGer\Archive, it will not work if you enter E:\EEGer\Archives
   or
   E:\Archive as the path.
- If the path is incorrect, EEGer saves to its default path C:\EEGer\Archives.
- You can also back up files after Archive by copying the default folder,
   C:\EEGer\Archives, to an external drive.

# 2. UNarchive client files

Retrieve files from archives to access in Review/Spectral/Replay.

# 3. Delete sessions

Select individual session files to remove completely.

### 4. Move sessions

Move or combine client sessions to another Client ID.

### 5. Rename a client

Change the Client ID.

NOTE: Edit other client data - client's full name or birth date - using the selection from the *Client* menu)

### 6. **Delete a client**

PERMANENTLY delete all data and the Client ID; requires multiple confirmations.

(If any of these options are not available, you are using an older version of EEGer. Please visit <a href="https://www.eeger.com">www.eeger.com</a> and click the EEGer logo to access the installation download or call EEG Education & Research to order an installation CD at **1-818-886-2585** 

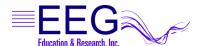